## $\,$ 知 S7000/S7500E/10500系列二层组播配置方法 (WEB版) V5

组播[VLAN](https://zhiliao.h3c.com/questions/catesDis/597) **[闫宁](https://zhiliao.h3c.com/User/other/32520)** 2019-10-12 发表

## 组网及说明 **1 配置需求或说明** 1.1 适用产品系列 本案例适用于如S7006、S7503E、S7506E、S7606、S10510、S10508等S7000、S7500E、S10500 系列,且软件版本是V5的交换机 1.2 配置需求及实现的效果 公司内部部署了一台**组播**源,为保证终端能正常接收**组播**源传输的业务,需在所经交换机上开启**组播** 功能。 **2 组网图** 组播源: 239.3.4.4 ip: 192.168.0.2/24  $SW1$  $g1/0/1$

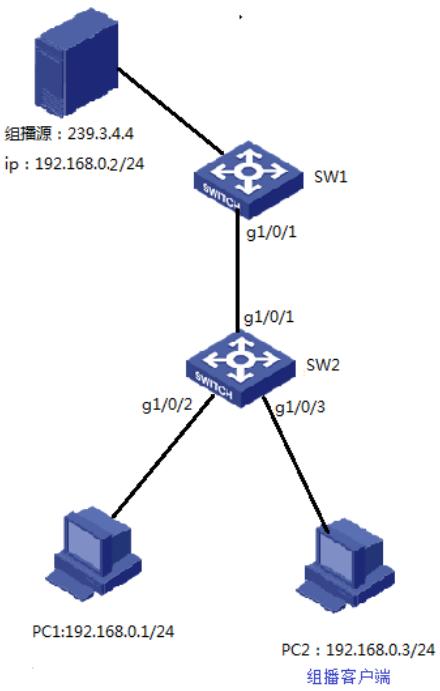

## 配置步骤

- **3 配置步骤**
- 3.1 SW1全局开启IGMP Snooping功能

# 选择"网络"à"IGMP Snooping" à"基本配置"à"Enable",点击确定

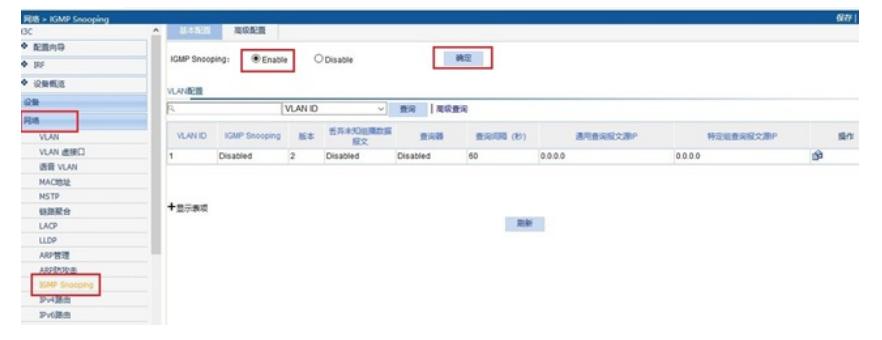

3.2 VLAN1下开启IGMP Snooping功能,配置组播查询器 # VLAN1启用IGMP Snooping功能,使能**组播**查询器功能,维护**组播**表项

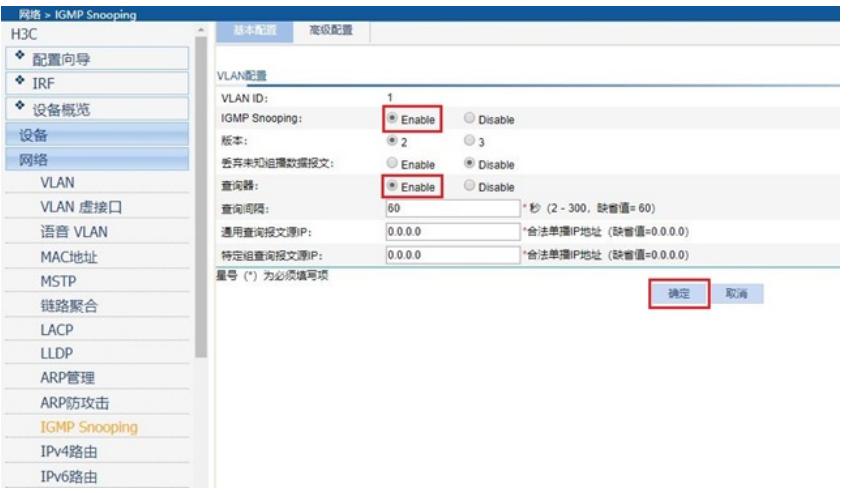

配置关键点